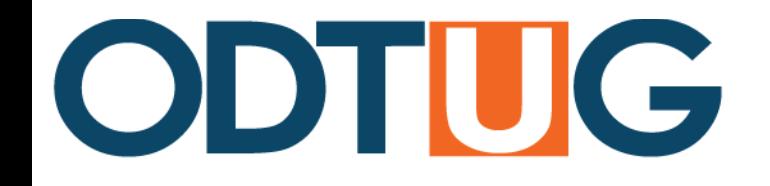

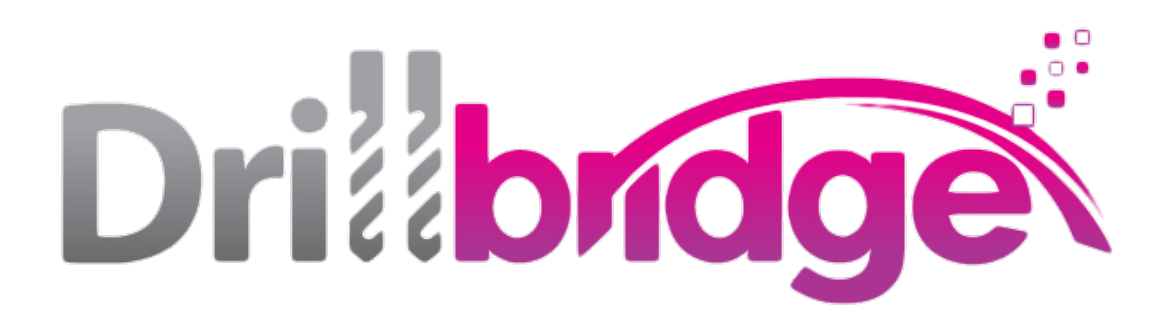

The Easy (and Free!) way to implement drill-through 

October 28<sup>th</sup>, 2014

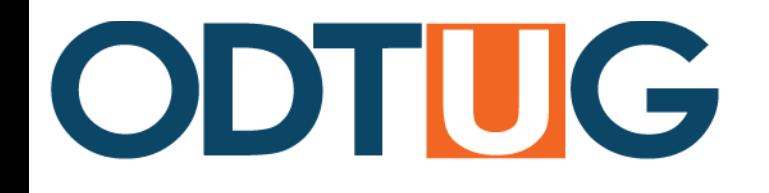

#### About Presenter

- Programming nerd
	- $-$  Various free and open source Hyperion utilities
	- Essbase Java API
- Essbase
- Oracle Data Integrator

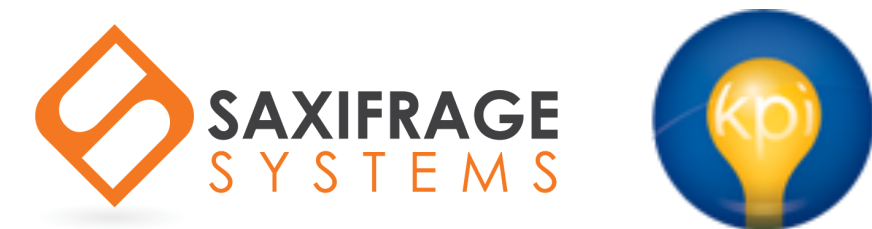

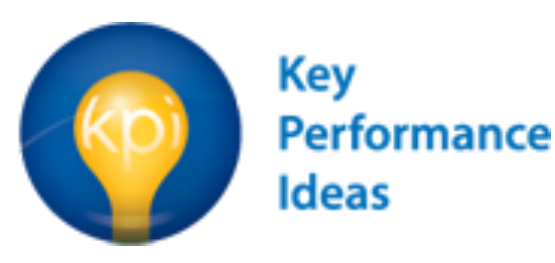

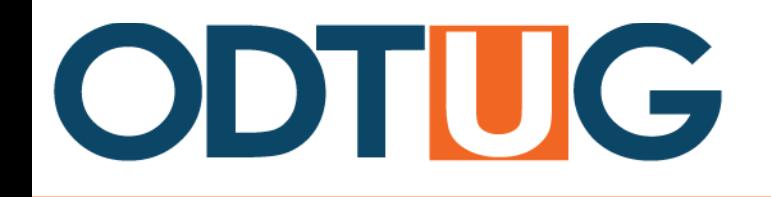

# Agenda

- What is drill-through?
- Motivation
- Drillbridge
- Configuration
- Demo (10 minutes?!)

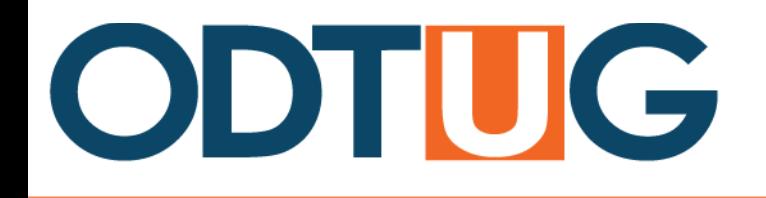

# What is Drill-through?

- Data in Essbase is typically consolidated somehow
	- Days into months
	- $-$  Transactions into account
	- $-$  Business units to division
- Oftentimes it would be useful to drill through to the original details (rows of data)

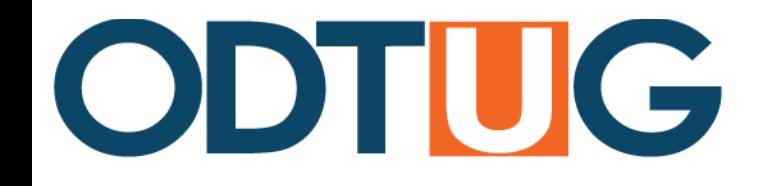

#### Detail Behind a Data Cell

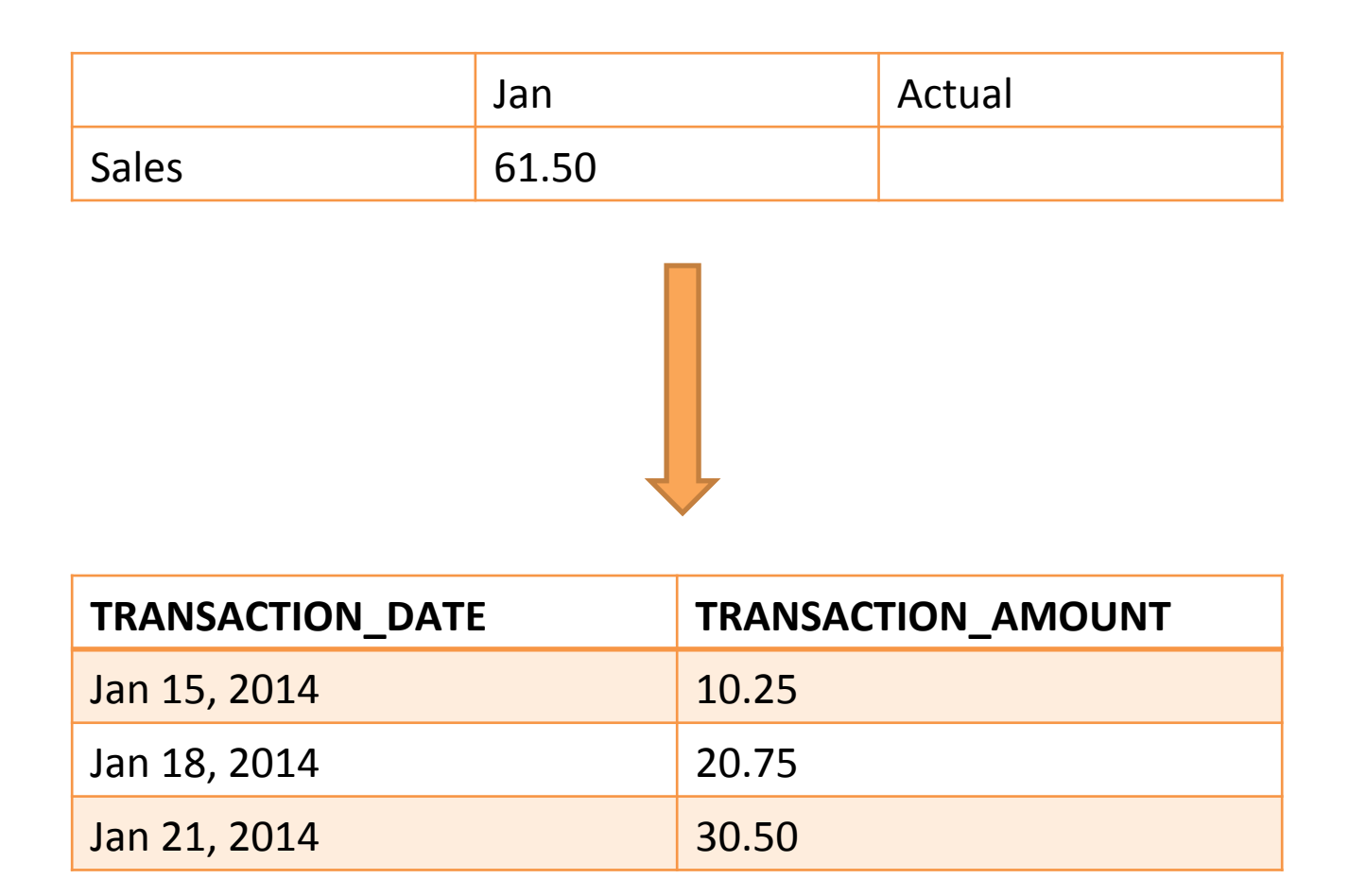

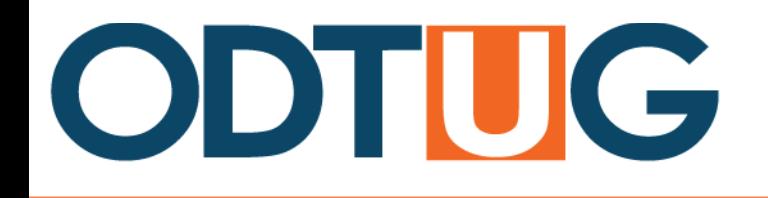

# Drillbridge Motivation

- Past solution: Implemented with EPMA, Essbase Studio, ODI
	- EPMA to manage dimensionality
	- Studio to implement drill-through
	- $-$  ODI to extract dimensionality for Studio model
- Alternatives
	- Pure Essbase Studio
	- FDM

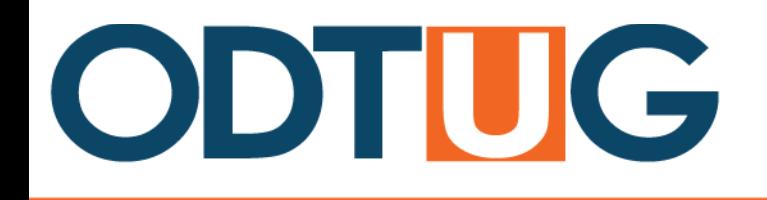

# Essbase Drill-through Definitions

- Oracle opened the door...
	- $-$  Showed up in 11.1.1.3
	- $-$  XML definition for pointing drill-through to a URL
- Drillbridge kicks it open!

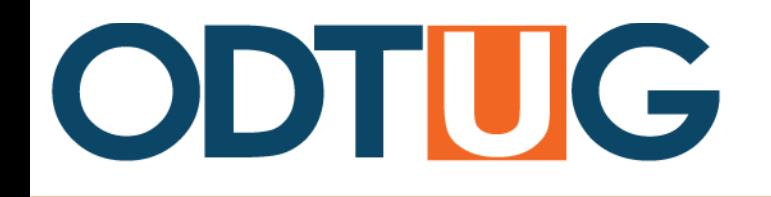

#### Overview

- Bridges the gap between Smart View, Planning, and FR to relational data
- Works without ODI, EPMA, FDM, EIS (EOL!), or Studio
- Quick setup
- Works with SQL Server, Oracle, MySQL, Informix, DB2 and other backend databases
- Uses built-in custom drill definition feature

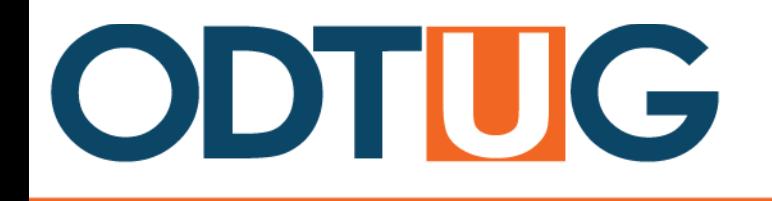

### How it Works

- Drill through a data cell from Smart View
- Smart View reads the drill definition for that cell/ cube and fires open a page in a web browser
- The members from the POV are passed to **Drillbridge**
- Drillbridge interprets and transforms the member names into an administrator-created SQL query
- The query results are displayed as a table in the web browser

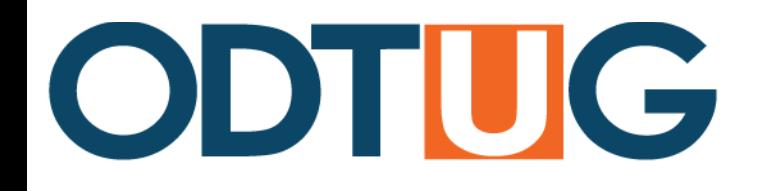

#### **Essbase to Database Mappings**

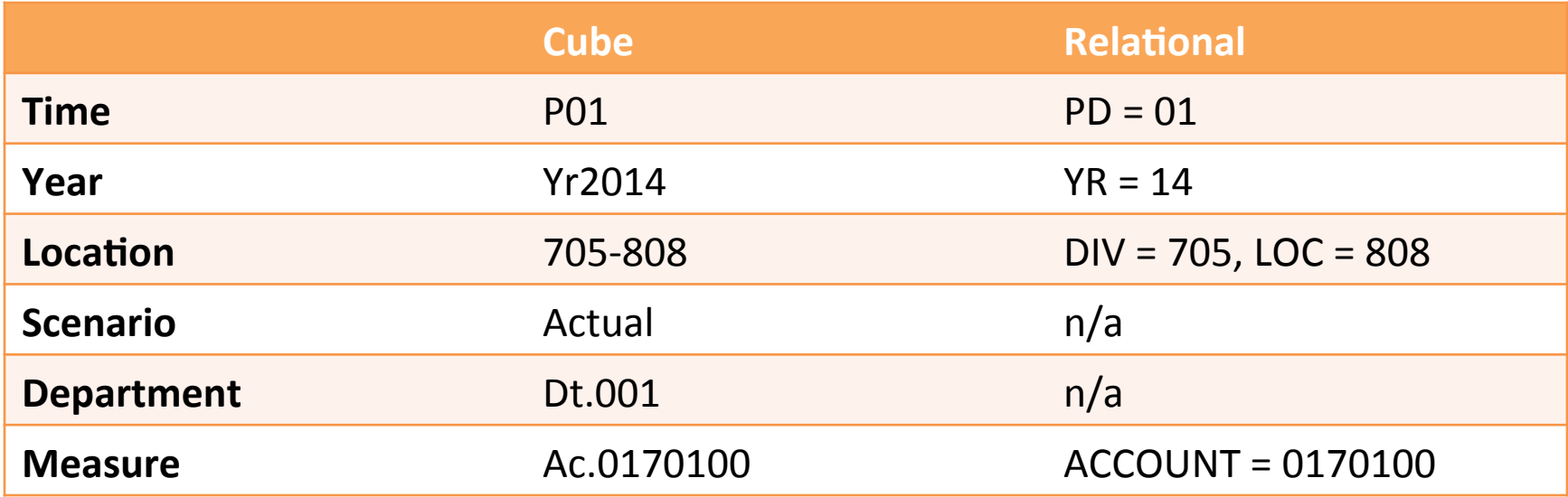

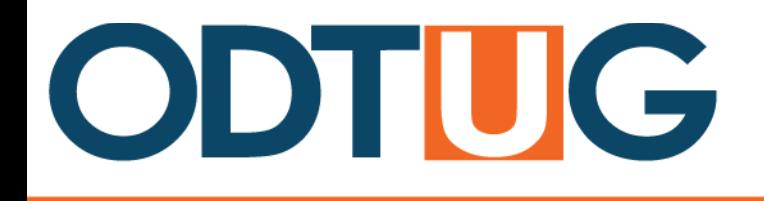

# Drillbridge Report Definition

- The dimensions from the drilled POV become variables with a value of the member name
	- #Scenario = Actual
	- $-$  #Time =  $P01$
	- $-$  #Years =  $FY14$
- Report query definition is a SQL query that has been parameterized to use the POV variables

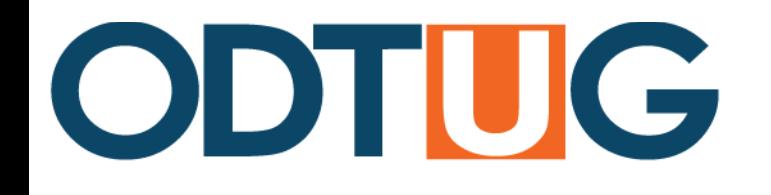

# Mapping Types

- Drillbridge is handed "P01" as the Time member
- The backend database expects a value of "01"
- The transformation can be "take the right 2 characters of the member" or could be "strip" the first character from the member"

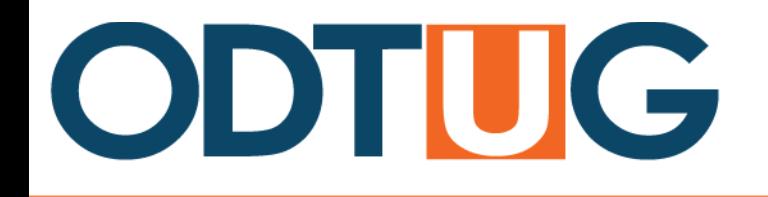

# Report Query Example

- Target table has a column named fiscal year where values are a four-digit year: ("2012")
- Members in cube are "FY" and two digits ("FY12")
- Use a Drillbridge expression to transform input

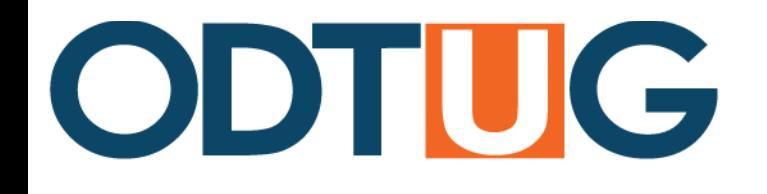

#### Parameterization

- #removeStarting('FY', #Years)  $-$  FY12  $\rightarrow$  12
- '20' + #removeStarting('FY', #Years)  $-$  FY12  $\rightarrow$  12  $\rightarrow$  2012
- Full token
	- $-$  '{{"name":"Years", "expression":"'20' + #removeStarting('FY', #Years)", "sampleValue":"FY12"}}'

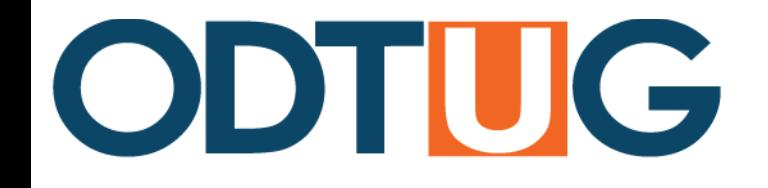

## Full Query

SELECT<sup>\*</sup> FROM TRANSACTIONS WHERE fiscal year  $=$ '{{"name":"Years", "expression":"'20' + #removeStarting('FY', #Years)", "sampleValue":"FY12"}}' 

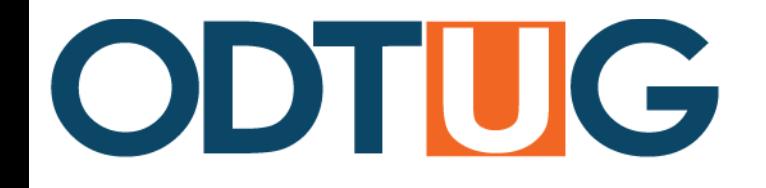

#### SQL Query Executed on Server

SELECT<sup>\*</sup> FROM TRANSACTIONS WHERE fiscal\_year =  $'2012'$ 

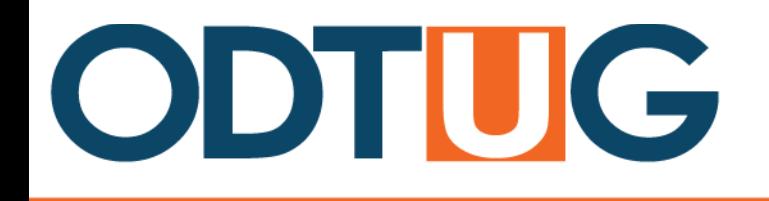

#### **Expression Functions**

- #removeStarting
- #removeEnding
- #monthToTwoDigits
- #padZero
- #rightMinusStarting
- #leftMinusEnding
- Full Java String library
- Substrings
- Left, right characters
- Concatenation

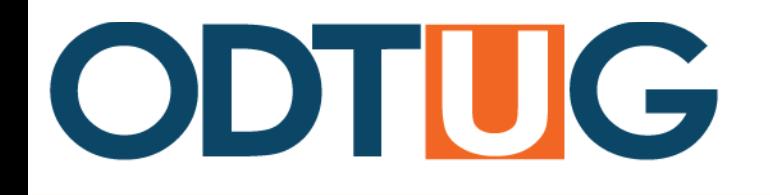

#### **Report Queries**

- Access to all variables from POV
- Typically will use multiple variables to narrow the query
	- Time Period
	- Year
	- $-$  Location
	- Account

– … 

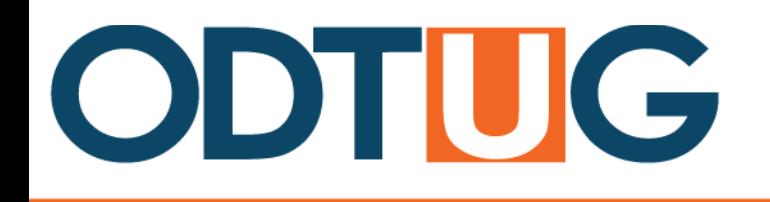

## **Other Features**

- Drill from upper level members
	- $-$  Qtr1  $\rightarrow$  Jan, Feb, Mar
- Smart formatting for dates, numbers, times
	- $-$  Internationalized
- Query with joins, against views, synonyms, etc
- Enhanced Security
	- Session Pinning
- Other databases supported by adding a JDBC driver
- Download to Excel
- Paging
- Custom CSS/HTML

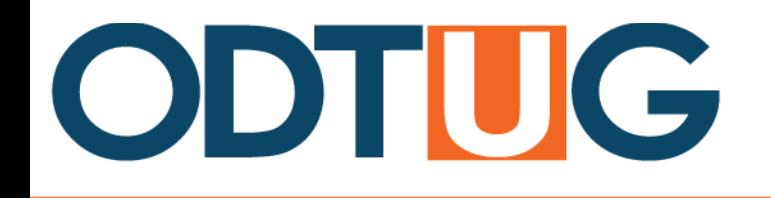

# Deployment

- Install Windows service (single command!)
- Create a SQL connection
- Enter an Essbase server name
- Enter an app/cube
- Create the report definition (maps member names to to a query)
- Deploy the report
- Enjoy drill-through awesomeness!

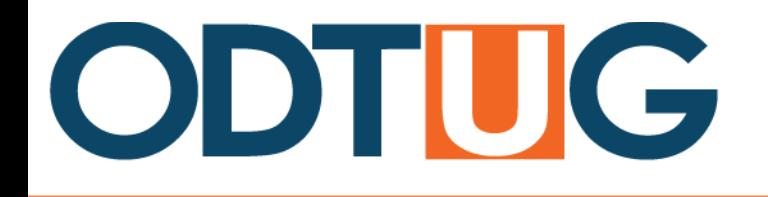

# **Other Thoughts**

- Drillbridge is a very easy way to implement drill-through in a cost-effective manner
- Provides an incremental/evolutionary approach to drill-through instead of huge architecture rework/deployment
- Doesn't require perfect alignment between cube dimensionality and relational data

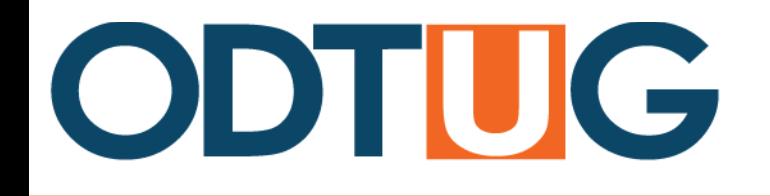

#### Even Better...

- FREE!
- Drillbridge is in production at over a halfdozen companies, with more on the way
- Submitted abstract for Kscope15
- Praise from users:

– "It just works!"

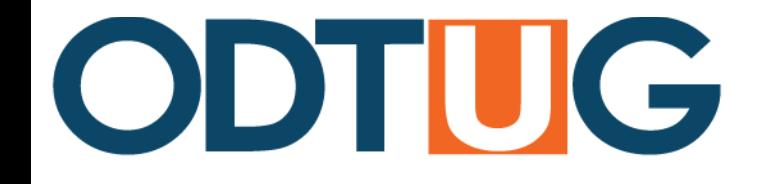

## Drillbridge Fan Club

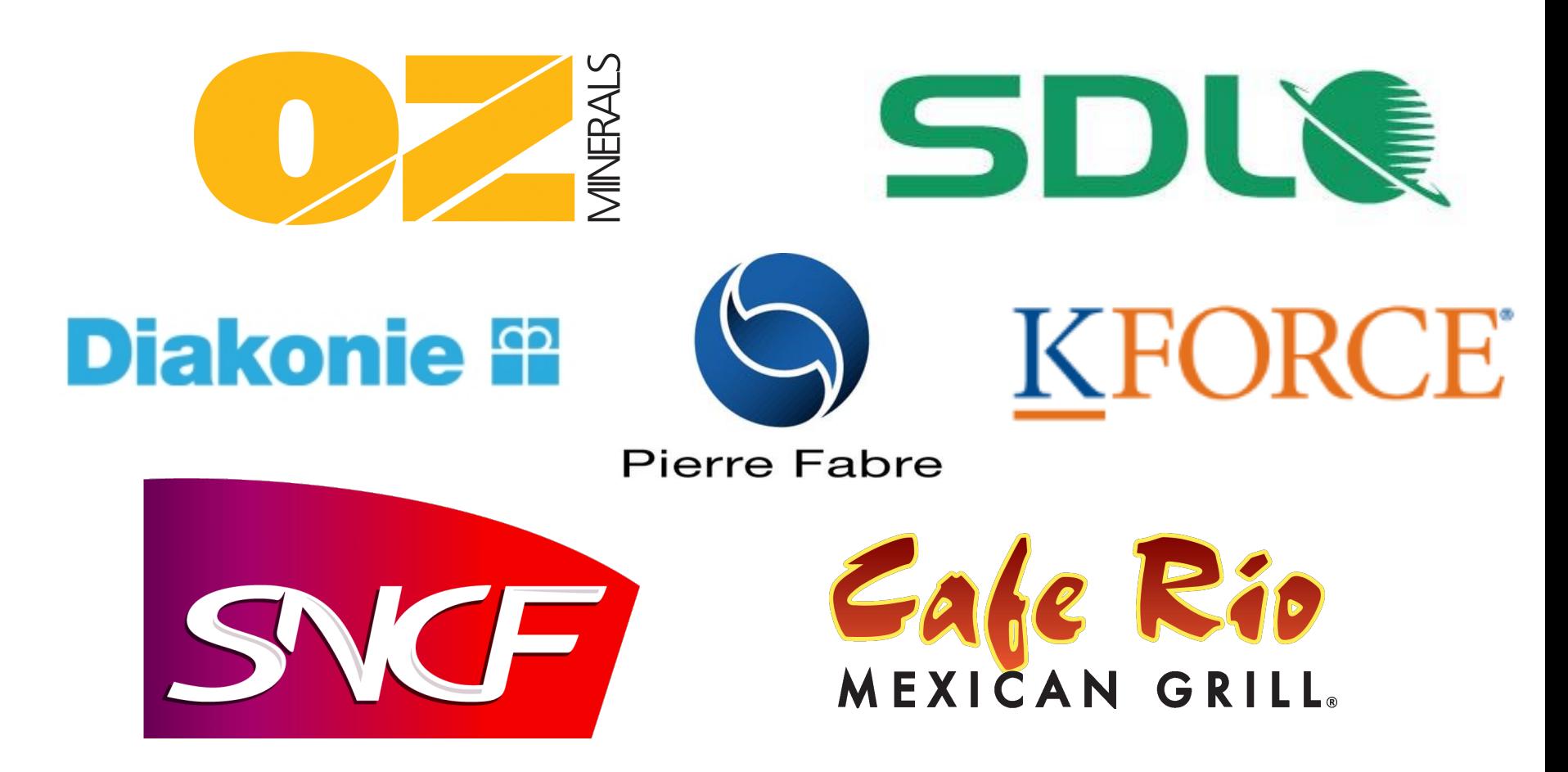

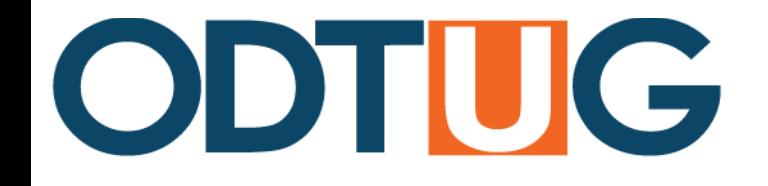

# Demo (10 minutes?!)

*"Thought you might have been*  showboating a little bit in saying *you'd get it done in 10 minutes for*  the webinar, but this was seriously *so simple to work through!"* 

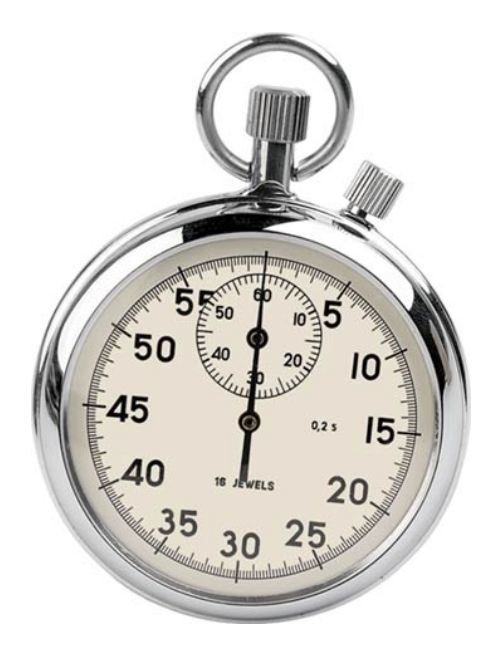

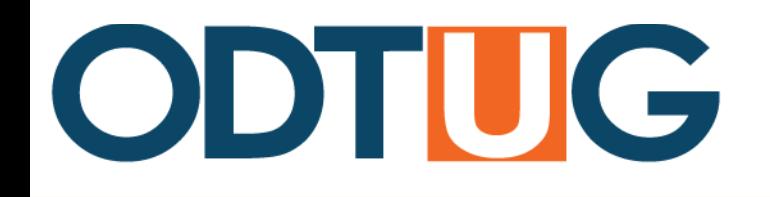

# Plan of Attack

- Prerequisites
	- $-$  Essbase server & relational database with tables
- Steps
	- Install Drillbridge
	- $-$  Setup Drillbridge objects
		- Connection (JDBC)
		- Essbase Server
		- Cube Mapping
		- Deployment Specification
	- Create report
	- Deploy report
	- $-$  Drill from Smart View

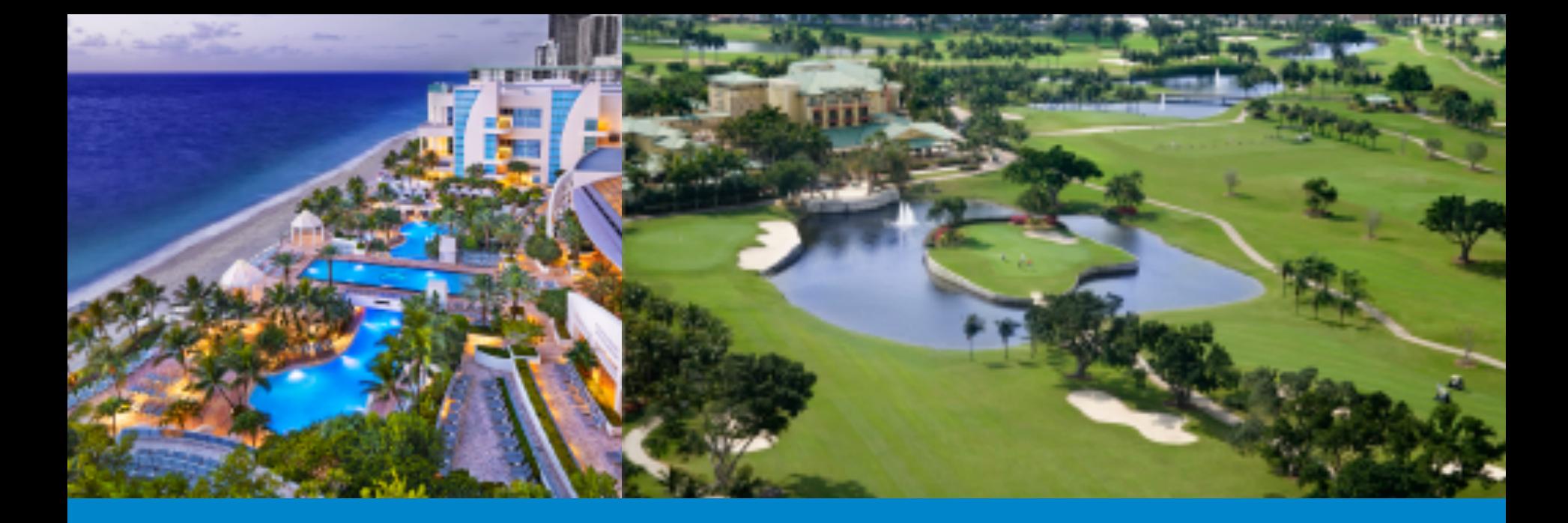

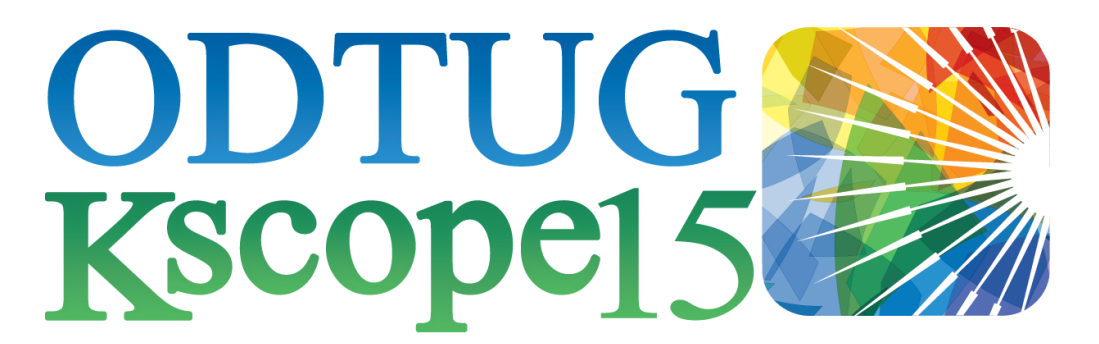

#### HOLLYWOOD, FLORIDA · JUNE 21-25

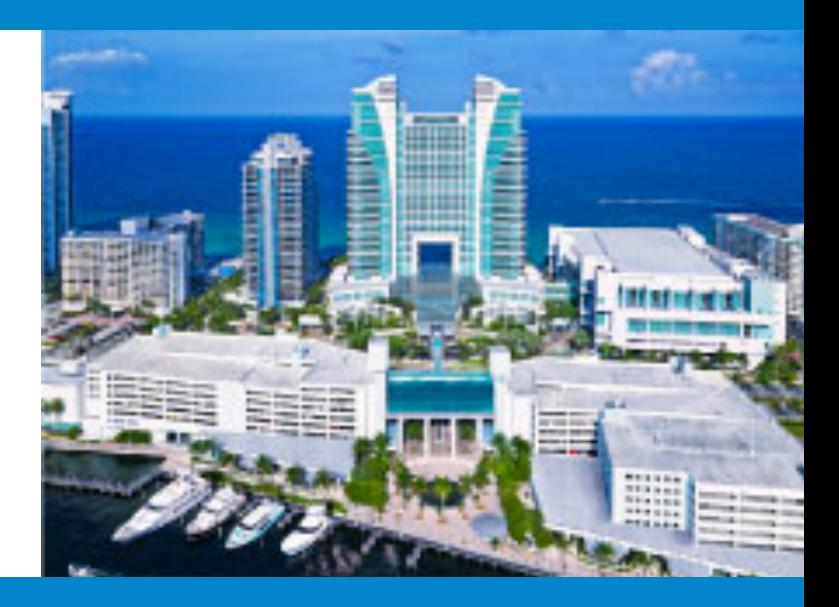

**www.Kscope15.com** 

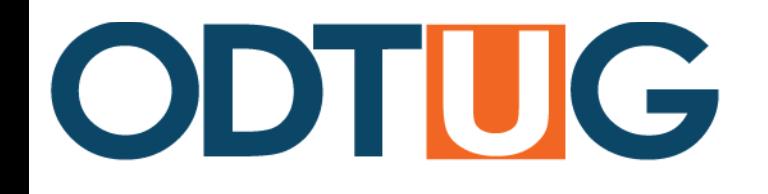

# Thank You!

- Websites
	- http://www.saxifrages.com
	- http://www.jasonwjones.com
- Support forums & Wiki
	- http://forums.saxifrages.com
	- $-$  http://wiki.drillbridge.com

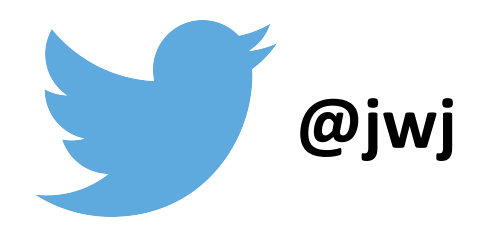